## **Alcatel-Lucent OmniTouch™ 8082 My IC Phone**

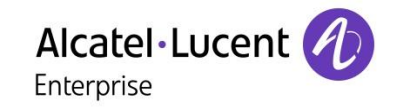

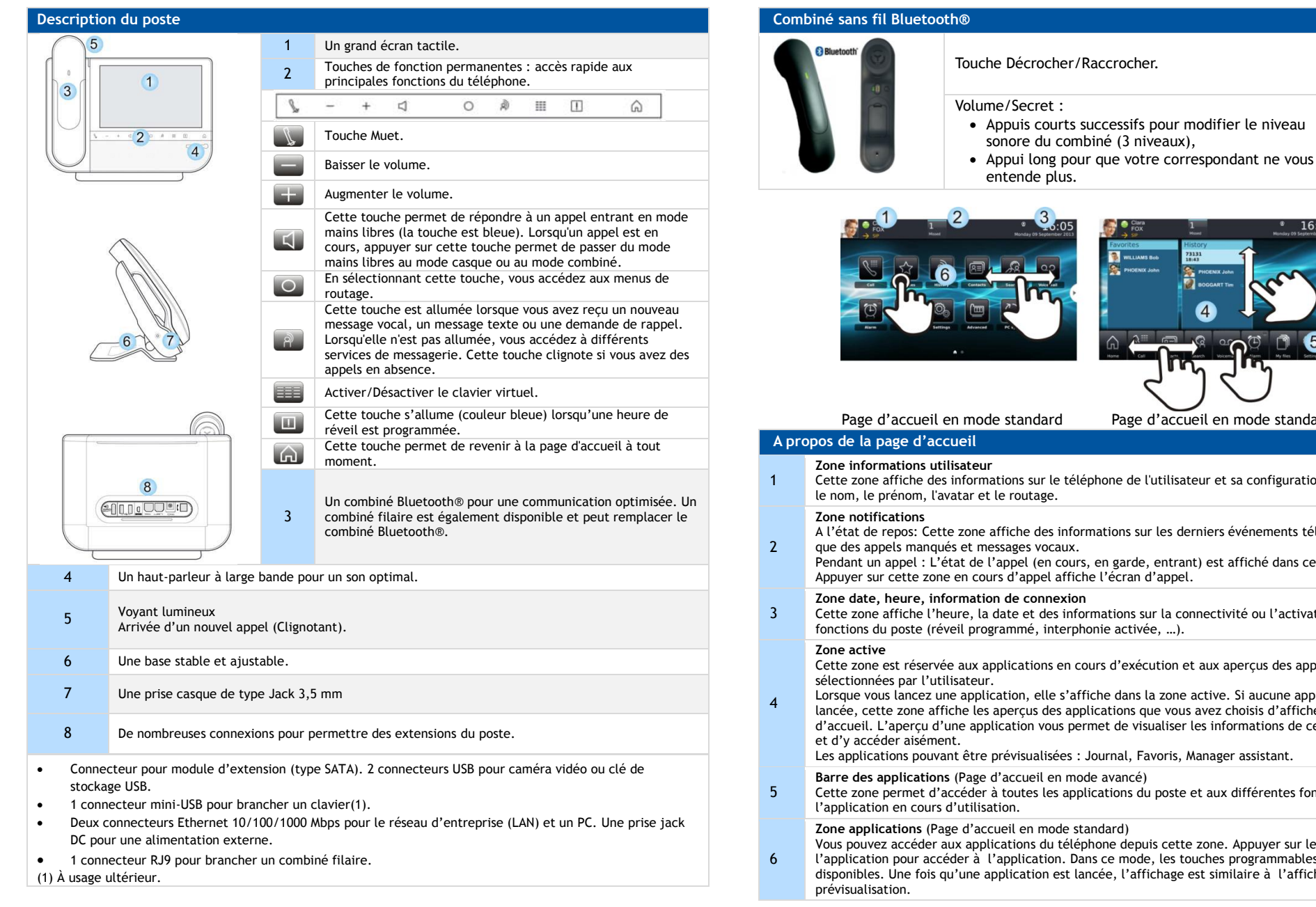

Page d'accueil en mode standard Page d'accueil en mode standard **Zone informations utilisateur** Cette zone affiche des informations sur le téléphone de l'utilisateur et sa configuration, notamment le nom, le prénom, l'avatar et le routage. A l'état de repos: Cette zone affiche des informations sur les derniers événements téléphoniques, tels que des appels manqués et messages vocaux. Pendant un appel : L'état de l'appel (en cours, en garde, entrant) est affiché dans cette zone. Appuyer sur cette zone en cours d'appel affiche l'écran d'appel. **Zone date, heure, information de connexion** Cette zone affiche l'heure, la date et des informations sur la connectivité ou l'activation de certaines fonctions du poste (réveil programmé, interphonie activée, …). Cette zone est réservée aux applications en cours d'exécution et aux aperçus des applications sélectionnées par l'utilisateur. Lorsque vous lancez une application, elle s'affiche dans la zone active. Si aucune application n'est lancée, cette zone affiche les aperçus des applications que vous avez choisis d'afficher dans la page d'accueil. L'aperçu d'une application vous permet de visualiser les informations de cette application Les applications pouvant être prévisualisées : Journal, Favoris, Manager assistant. **Barre des applications** (Page d'accueil en mode avancé) Cette zone permet d'accéder à toutes les applications du poste et aux différentes fonctionnalités de l'application en cours d'utilisation. **Zone applications** (Page d'accueil en mode standard) Vous pouvez accéder aux applications du téléphone depuis cette zone. Appuyer sur le bouton de l'application pour accéder à l'application. Dans ce mode, les touches programmables sont disponibles. Une fois qu'une application est lancée, l'affichage est similaire à l'affichage en mode

Documents associés - Ces Consignes de sécurité et informations réglementaires, ainsi que la Documentation utilisateur, sont disponibles dans d'autres langues sur le site Web suivant : http://enterprise.alcatel-lucent.com?product=All&page=Directory. Alcatel-Lucent copyright © 2014–QG8082-8AL90877FRABed01-R300

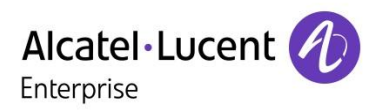

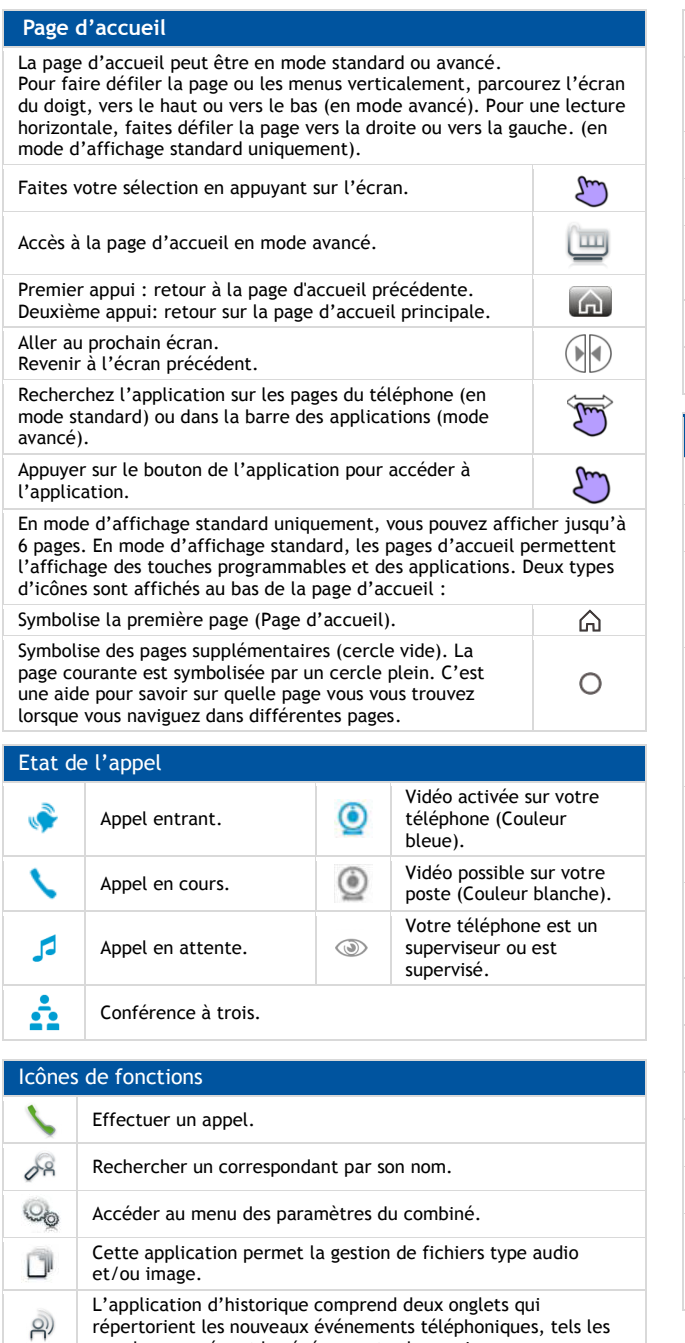

appels manqués, et les événements plus anciens.

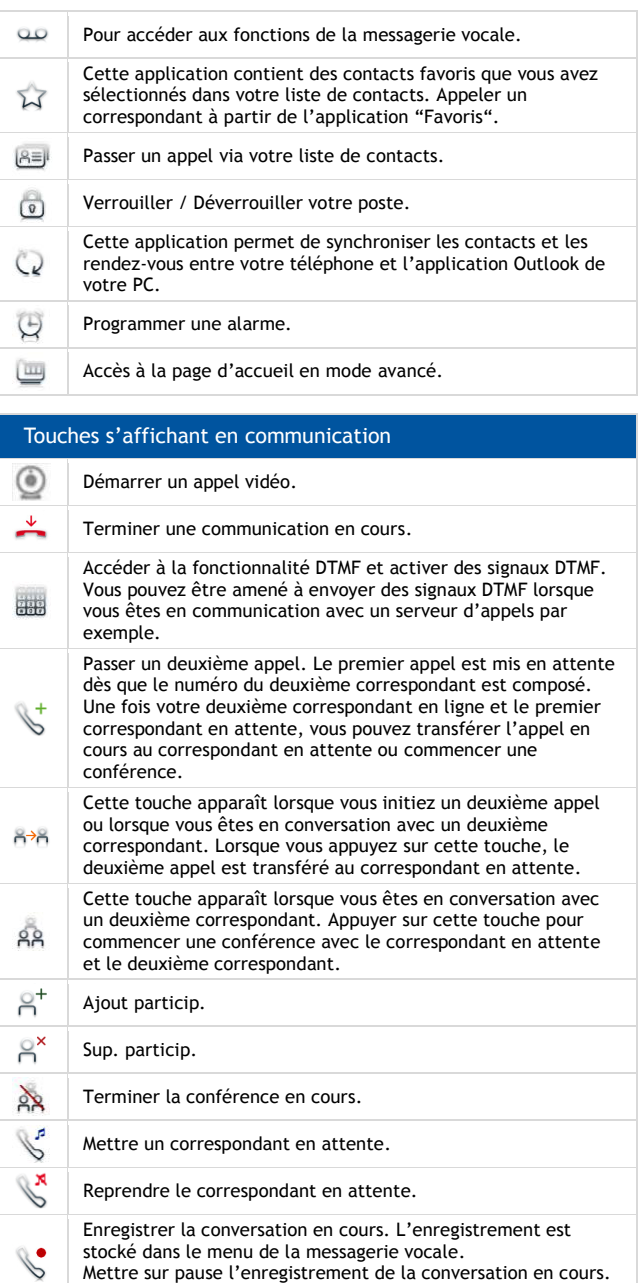

Reprendre l'enregistrement de la conversation.

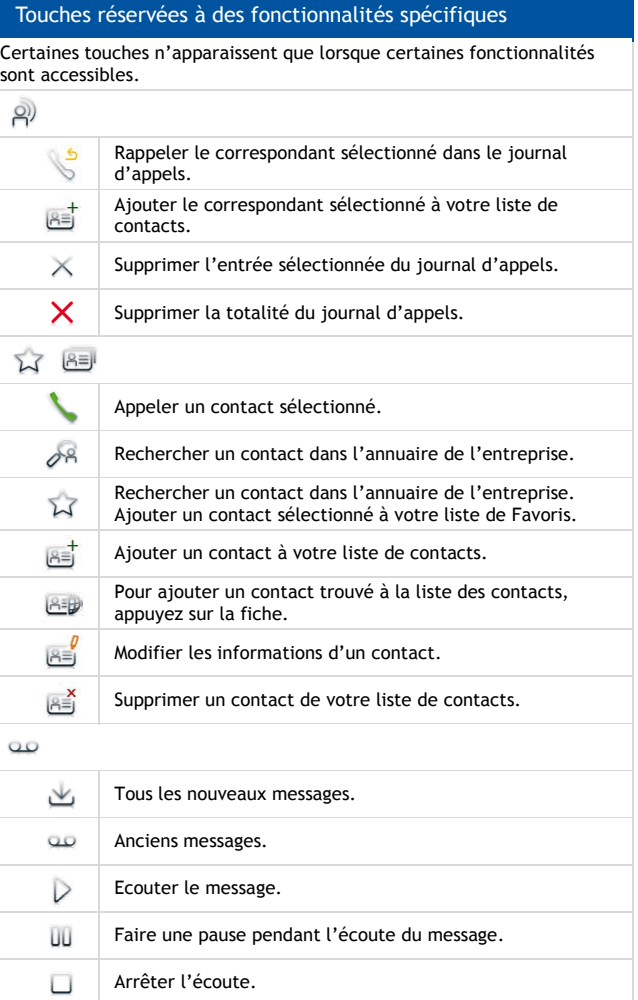

Documents associés - Ces Consignes de sécurité et informations réglementaires, ainsi que la Documentation utilisateur, sont disponibles dans d'autres langues sur le site Web suivant : http://enterprise.alcatel-lucent.com?product=All&page=Directory. Alcatel-Lucent copyright © 2014–QG8082-8AL90877FRABed01-R300

*enterprise.alcatel-lucent.com*